# PIXEL Sensor de Luminosidade C002LUX

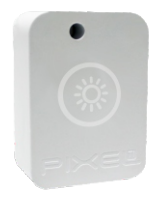

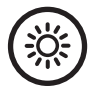

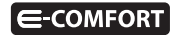

#### **Parabéns!**

Você acaba de adquirir o Sensor de Luminosidade com qualidade e tecnologia **Pixel TI.**

Com ele é possível medir o nível de luminosidade no ambiente, sem a necessidade de reformas ou mudanças na estrutura do local de instalação. Pode ser utilizado em casas, estufas, empresas e em outros ambientes que necessitam ter controle de luminosidade.

Este produto, alinhado a outros itens da linha e-Comfort **Pixel TI**, proporciona a exibilidade de associar-se a outros dispositivos, de forma preestabelecida pelo usuário através do aplicativo e-Comfort ou plataforma e-Comfort web.

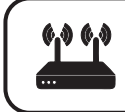

Este produto só funciona com o Gateway IoT Pixel TI.

#### **Contéudo da embalagem**

- **Sensor de Luminosidade**
- $\cdot$  Ferramenta de reset
- Certificado de garantia
- s Manual

#### **Requisitos de funcionamento**

Antes de iniciar a instalação é necessário completar os seguintes requisitos:

1º - Ligar o Gateway e conectá-lo à Internet;

2º - Celular ou tablet com aplicativo e-Comfort instalado, computador ou notebook conectado à plataforma**ecomfort.com.br**;

3º - Gateway cadastrado.

#### **Atenção**

1 - Faça o pareamento do dispositivo com o Gateway próximo ao local de instalação.

## **Instrução de instalação**

Passo 1 - Faça login no aplicativo ou na plataforma e-Comfort.

Passo 2 - Puxe o lacre do contato da bateria para que o Sensor entre em modo de pareamento com o Gateway (figura 1).

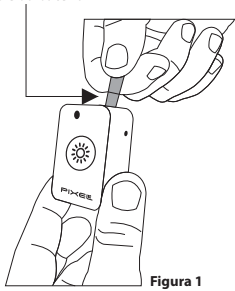

**Lacre da bateria**

Passo 3 – No aplicativo ou na plataforma e-Comfort, clique no ícone "+" e selecione um dos tempos para que o Gateway entre em modo de busca e reconheça o Sensor.

Assim que reconhecido, aparecerá automaticamente uma notificação de novo dispositivo e um card referente ao Sensor com as informações de luminosidade (figura 2).

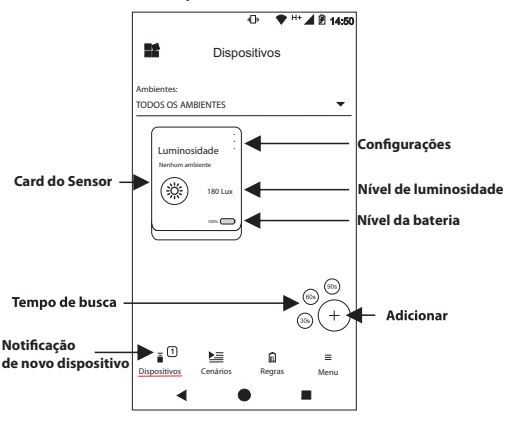

**Aplicativo e-Comfort**

**Figura 2**

Passo 4 - Retire a fita dupla face que se encontra atrás do dispositivo e fixeo no local a ser instalado (figuras 3 e 4).

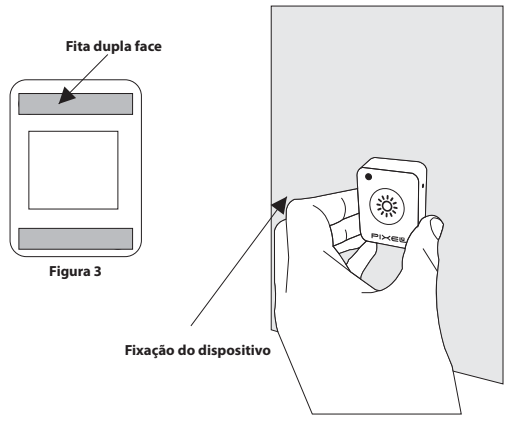

## **Obs.:**

1 - Ao retirar o lacre da bateria, o dispositivo ficará ligado e entrará em modo pareamento;

2 - Após 60 segundos ligado e sem ser conectado, o Sensor entrará em modo sleep. Caso aconteça, será necessário pressionar o botão de reset por 3 segundos;

3 - Após conectado, o dispositivo demora até 1 minuto para informar o nível de luminosidade.

Para mais informações de instalação e uso acesse: **http://www.pixelti.com.br/C002LUX.html**

## **Status do Sensor de Luminosidade**

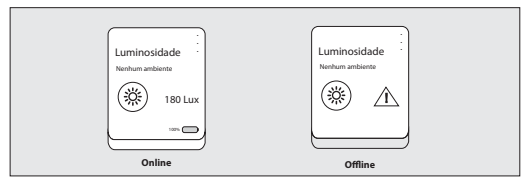

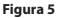

### **Troca da bateria**

Quando precisar trocar a bateria, certifique-se que esteja colocando na polaridade correta para não causar danos ao dispositivo (figura 6).

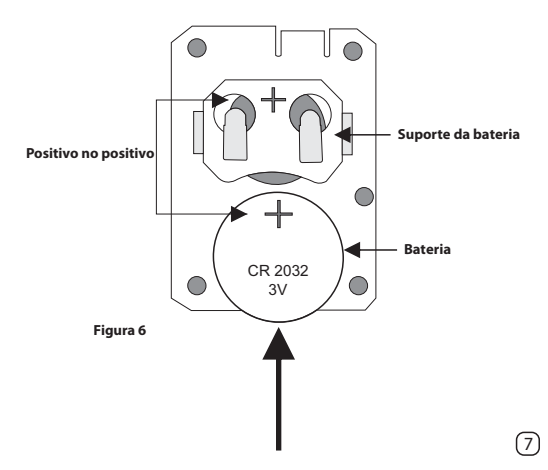

#### **Remover dispositivo da rede**

Para remover o Sensor de Luminosidade da rede, basta entrar na configuração do dispositivo no aplicativo ou na plataforma e-Comfort  $(\text{fianra 7})$ 

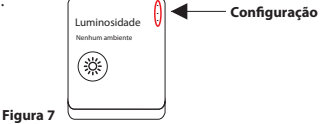

#### **Executar novo pareamento**

Caso queira adicionar o dispositivo novamente, siga o processo de instalação e, no 2º passo, pressione o botão de reset, que se encontra na lateral, por 3 segundos com o auxílio da ferramenta de reset (figura 8).

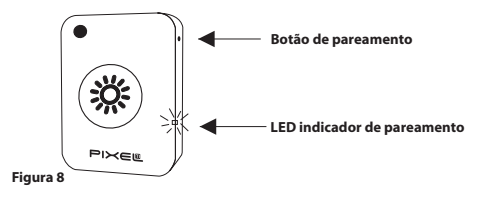

8

## **Especificações técnicas**

- $\bullet$  Alimentação: bateria tipo moeda CR2032
- $\bullet$  Durabilidade da bateria: 3 anos
- Ÿ Unidade de medida: Lux
- $\cdot$  Faixa de captação de luz: 0 à 500 Lux
- $\cdot$  Atualização de informação: de 1 em 1 minuto
- $\cdot$  Tempo de pareamento: até 90 segundos
- $\cdot$  Protocolo de comunicação: ZigBee IEEE 802.15.4
- Frequência: 2.4 Ghz
- $\cdot$  Peso: 0,025 Kg
- Dimensões: 37x50x17,5mm (LxAxP)

## **Avisos**

- $\cdot$  Não utilizar agentes de limpeza para limpar o dispositivo
- $\cdot$  Não utilizar o dispositivo como brinquedo para crianças
- $\cdot$  Não abrir o dispositivo
- $\cdot$  Siga todas as instruções do manual para a montagem e instalação do produto
- Confirme se o local de instalação é estável e se não está sujeito a tremulações (parede porosa ou com texturas)
- $\cdot$  Não instalar o dispositivo em locais úmidos
- $\cdot$  A tecnologia de comunicação sem fio, quando exposta a ambientes com radiação de potência elevada, pode sofrer interferências e ter seu desempenho prejudicado

Exemplo: locais próximos a torres de TV, estações de rádio, microondas, telefone, etc.

- · Para sua segurança, realize o teste do produto e dos sistemas pelo menos uma vez por semana. Isso é necessário devido às mudanças das condições da bateria
- $\cdot$  Tome todas as precauções necessárias para a segurança e proteção de sua propriedade

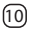

#### **Descarte do Produto**

O dispositivo e a bateria não devem ser descartados em lixo comum, pois possuem agentes químicos e componentes prejudicais ao meio ambiente e à saúde humana.

A melhor maneira de descartar o produto é em locais que recolhem lixo eletrônico. Caso precise descartar, procure os locais especializados em recolher esse tipo de material.

## **Certicados**

Por este meio, a **Pixel TI** declara que este produto está em conformidade com os requisitos essenciais e outras disposições do órgão regulamentador administrativo Anatel.

"Este equipamento não tem direito à proteção contra interferência prejudicial e não pode causar interferência em sistemas devidamente autorizados."

Para maiores informações, consulte o site do Anatel:**www.anatel.gov.br**

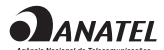

04501-19-06906 Modelo: CMIOT-T

## **Soluções de problemas**

1- Dispositivo não entra em modo de pareamento assim que retirado o lacre da bateria: pressione o botão de pareamento, na lateral, por 3 segundos com o auxílio da ferramenta de reset. Ao fazer isso, o LED começará a piscar indicando que o sensor está pronto para fazer o pareamento com o Gateway (figura 9).

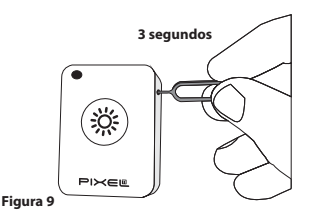

2- Dispositivo não é reconhecido pelo Gateway: verifique sua conexão com a Internet e se ele está em modo pareamento.

3- Não aparece as informações do Sensor de Luminosidade no card: remova o dispositivo da rede, adicione-o novamente e espere 1 minuto.

**Obs.:** Para demais soluções e orientações entre em contato com o suporte técnico **Pixel TI**.

### **Suporte**

Em caso de dúvidas, entre em contato com nosso suporte pelo e-mail abaixo ou acesse nosso chat online através do QR Code.

**Obs.:** Para fazer a leitura do QR Code, baixe um aplicativo de QR Code ou utilize a câmera do seu dispositivo caso faça leitura automática.

#### **suporte@pixelti.com.br**

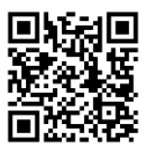

**http://www.pixelti.com.br/contato.php**

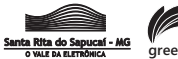

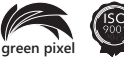